## TSUNOMI

## **Três opções possíveis para resgatar o Xbox Game Pass dos PC Tsunami**

Como resgatar o seu Xbox Game Pass Gratuito:

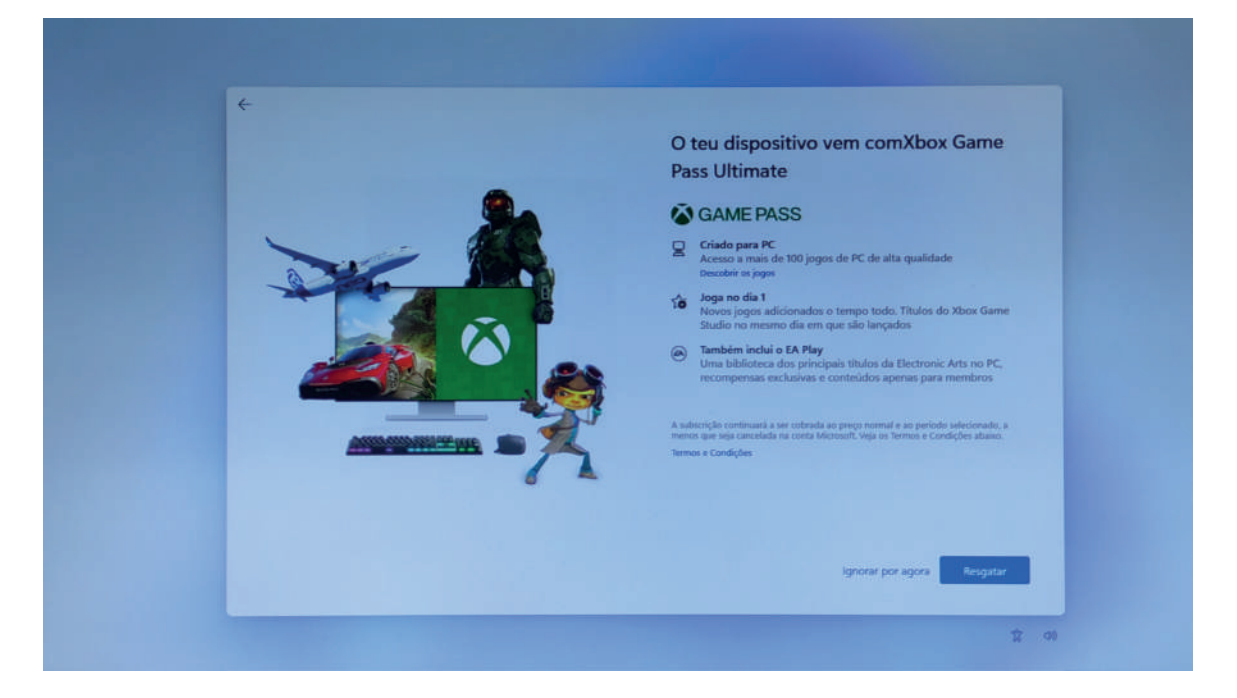

**1.** Ao inicializar pela primeira vez o PC, será apresentado no ecrã uma janela com a informação que dispõe de uma oferta Game Pass e poderá resgata-la.

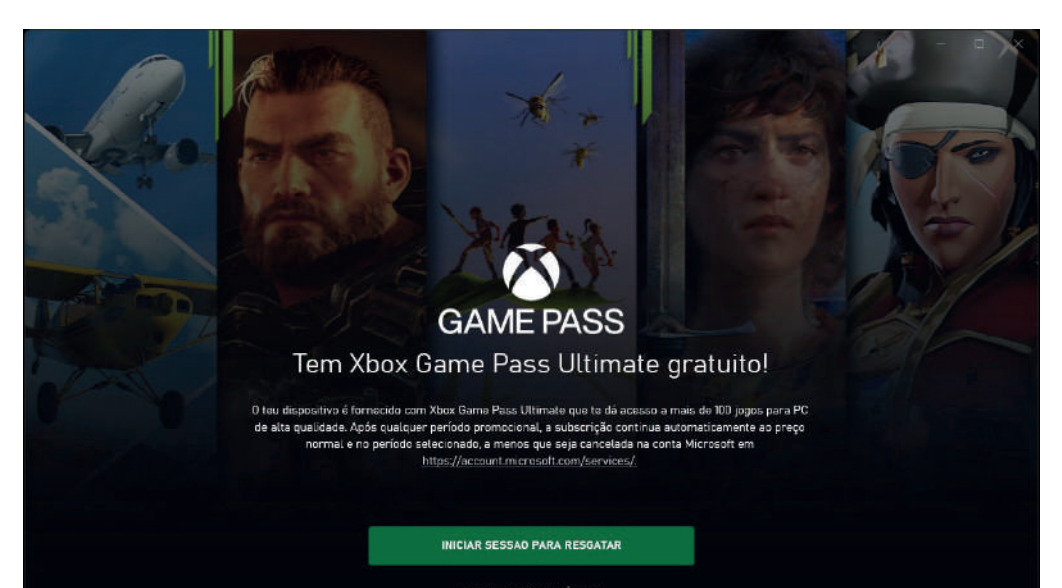

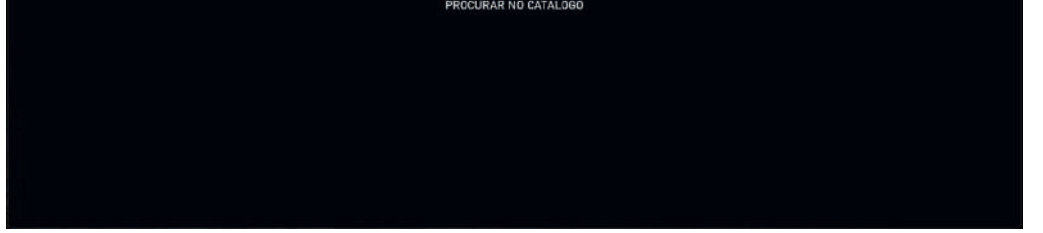

**2.** Será apresentado nas notificações do Windows durante os primeiros dias, que dispõe da oferta Xbox Game Pass.

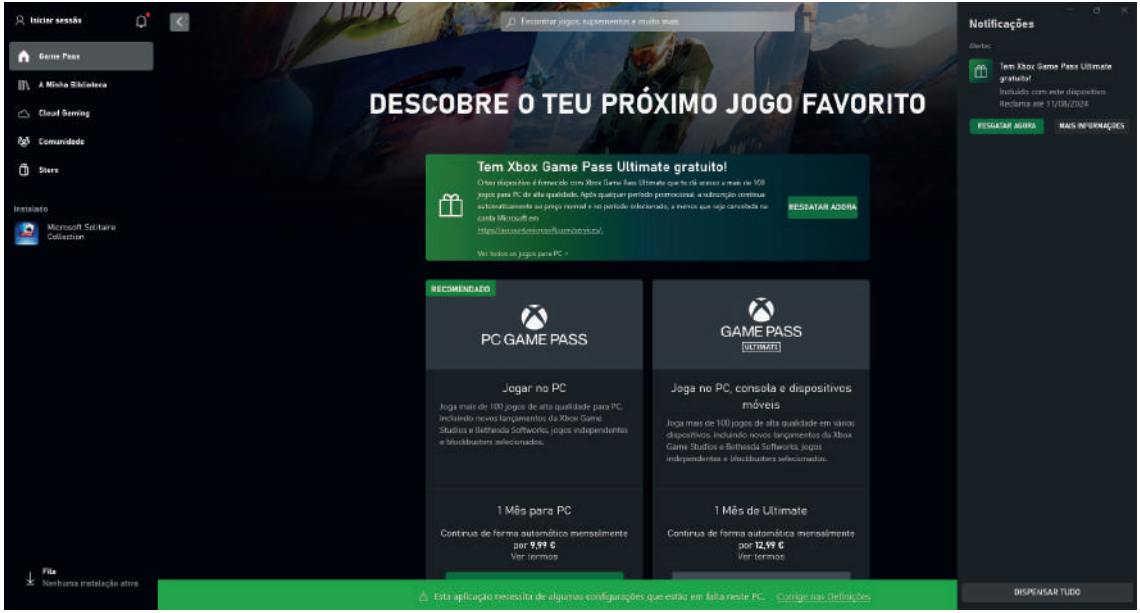

Caso não tenha resgatado em nenhuma das opções anteriores:

- **1.** Clicar na app Xbox.
- **2.** Abrir as notificações da app no canto superior direito
- **3.** E irá indicar que tem uma oferta para resgatar

**4.** Ao clicar deverá estar a usar a uma conta Microsoft, caso contrário não será possível resgatar.

**5.** Irá ser necessário inserir um nº de cartão pagamento para renovação após o período grátis (poderá cancelar antes da data do próximo pagamento).